# TANGO software

## **GUÍA DE** IMPLEMENTACIÓN

### **COMPRAS**

*Solicitudes de compra.* 

*Circuitos*

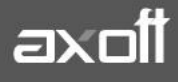

#### **SOLICITUDES DE COMPRA: CIRCUITOS**

El objetivo de la solicitud de compra es permitir registrar las necesidades de compra de los distintos usuarios, sectores o sucursales de la empresa, realizando su posterior seguimiento.

Este seguimiento incluye los pasos necesarios para cumplir con los pedidos de compra registrados e informar a cada solicitante el estado de su solicitud, en cualquier instancia que se encuentre.

Según las necesidades, se pueden administrar las solicitudes mediante dos circuitos:

#### **Circuito Básico**

- Ingreso de solicitud.
- Generación de Orden de compra.

#### **Circuito Avanzado**

- Ingreso de solicitud (Con o sin autorización).
- Gestión de solicitudes.
- Generación de órdenes de compra.

#### **CIRCUITO BASICO**

#### **Solicitudes de compra -> Ingreso**

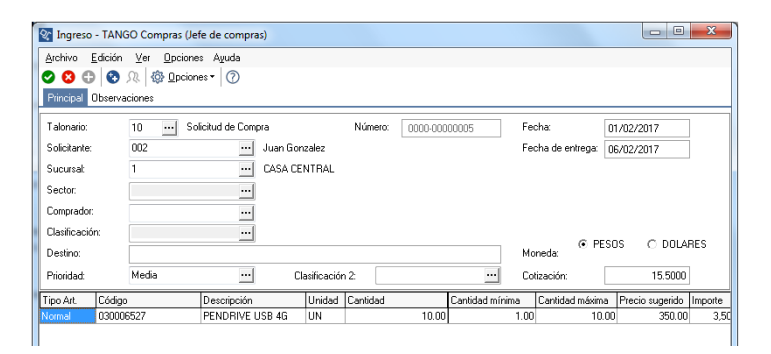

**Órdenes de compra -> Generación:** En este caso se genera la orden de compra haciendo referencia a la solicitud.

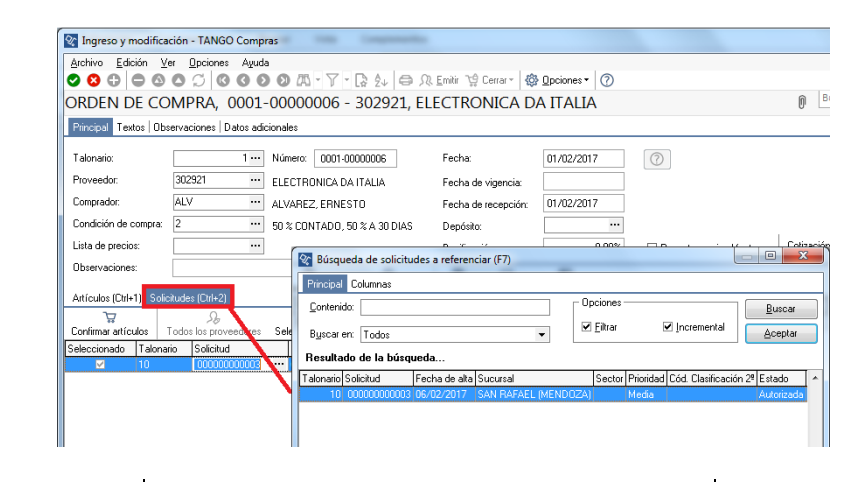

**AXOFT ARGENTINA S.A.** Cerrito 1186 Piso 2º - CP C1010AAX Buenos Aires – Argentina [www.axoft.com](http://www.axoft.com/)

**TANGO CENTRO DE CLIENTES** Cerrito 1214 - CP C1010AAZ Buenos Aires – Argentina +54 (011) 5031-8264 - +54 (011) 4816-2620

**SOPORTE TÉCNICO** Mesa de ayuda: +54 (011) 5256-2919 [servicios@axoft.com](mailto:servicios@axoft.com) Lunes a viernes de 8:30 a 18:30 hs.

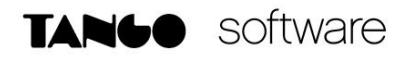

#### **CIRCUITO AVANZADO**

#### **Solicitudes de compra -> Ingreso.**

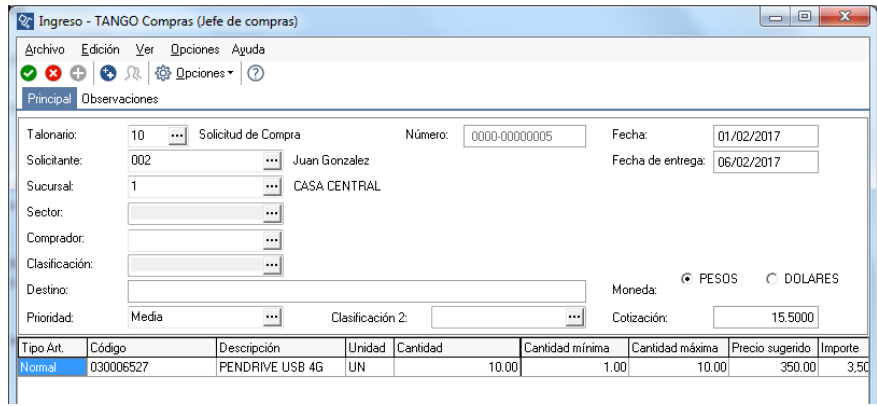

#### **Solicitudes de Compra -> Autorización.**

En este caso hay que seleccionar cualquier criterio de búsqueda, estos pueden ser por solicitud, Sucursal, Sector, Solicitante, etc.

- 1. Presionar Obtener Solicitudes.
- 2. Tildar la solicitud a autorizar y presionar el botón de Autorizar.

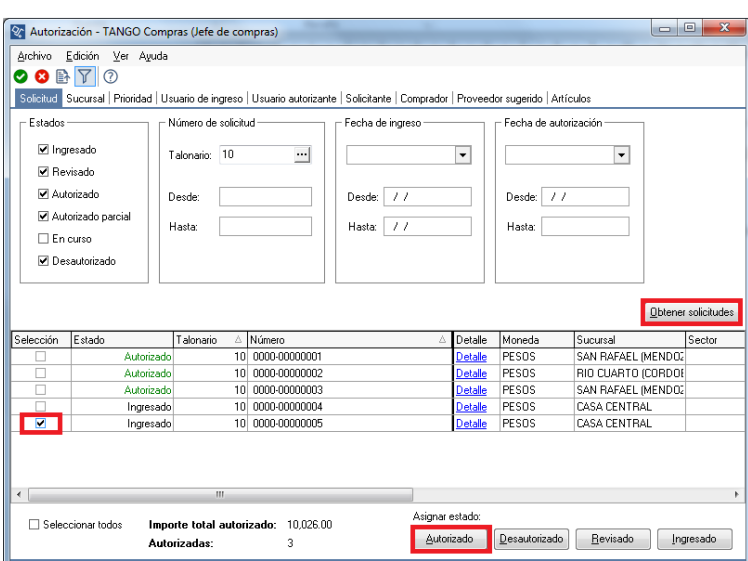

#### **Solicitudes de Compra -> Actualización.**

Desde este proceso se pueden realizar cambios, anulaciones o consultas de solicitudes de compra.

#### **Solicitudes de compra -> Gestión de Solicitudes.**

Mediante este proceso se pueden administrar en forma conjunta las solicitudes de compra pendientes.

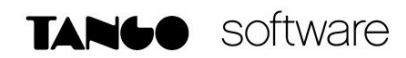

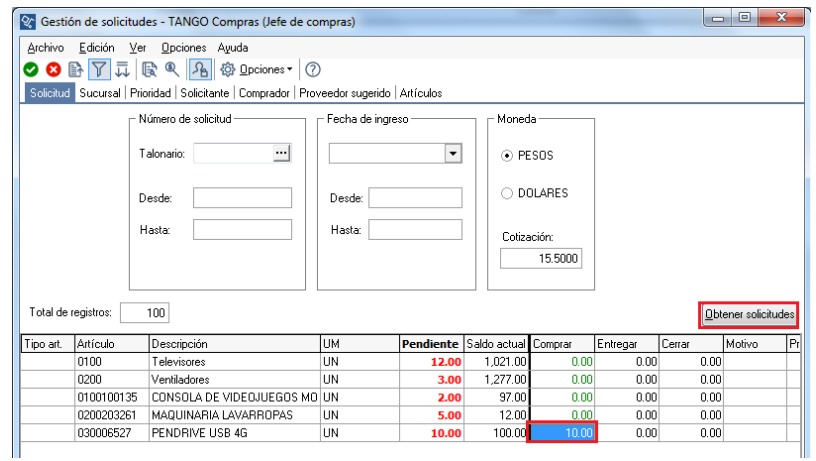

Para generar la orden de compra, se debe indicar la cantidad a comprar. Luego al presionar F10 se abre el asistente para generar la orden de compra.

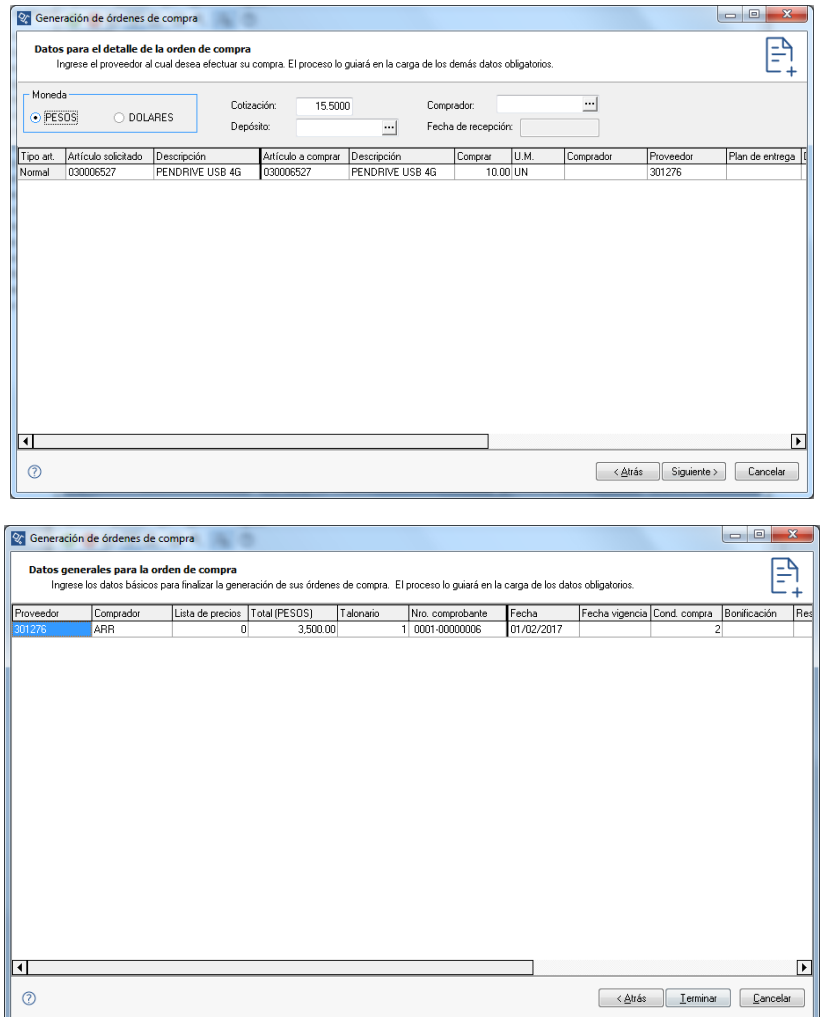

**AXOFT ARGENTINA S.A.** Cerrito 1186 Piso 2º - CP C1010AAX Buenos Aires – Argentina [www.axoft.com](http://www.axoft.com/)

**TANGO CENTRO DE CLIENTES** Cerrito 1214 - CP C1010AAZ Buenos Aires – Argentina +54 (011) 5031-8264 - +54 (011) 4816-2620

**SOPORTE TÉCNICO** Mesa de ayuda: +54 (011) 5256-2919 [servicios@axoft.com](mailto:servicios@axoft.com) Lunes a viernes de 8:30 a 18:30 hs.